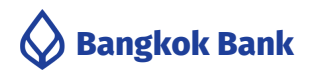

# **Bualuang iProvident**

A program and channel to conveniently prepare and submit provident fund information online

to the registrar via the Electronic Data Delivery Service (EDDS)

# **Key Benefits**

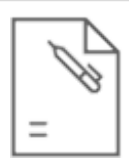

#### **East to Use**

Prepare provident fund information easily with printable summary reports.

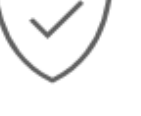

#### **Secure**

Submit information via the Bank's website under a data validation system.

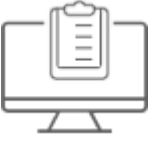

### **Meet your needs**

Support Employee's Choice investment alternatives and reduce paperwork costs.

# **Additional Information**

Bualuang iProvident is a program that facilitates files preparation to report employee/employer contributions to provident funds, investment alternatives, and resignation of fund members to the Bank.

# **How to apply**

Easily apply for the service by simply following the steps below:

1. Obtain a Bualuang iProvident CD and Electronic Data Delivery Services (EDDS) application form at the Call Center Tel. (66) 0 2680 9555

Complete and sign the application form for Electronic Data Delivery Services (EDDS), then submit the original documents to the Securities Services Department, Bangkok Bank Head Office

2. The Bank will consider and proceed within two weeks and deliver:

- $\circ$  User ID to the company via email provided in the application form.
- $\circ$  First Time Password to the company by registered mail

3. Install the Bualuang iProvident program from the CD and transfer data via Electronic Data Delivery Services (EDDS), which is the Bank's most convenient and highly secure website data transferring system.

# **Security Standards**

The Bank uses technology that meets international security standards, the Secure Socket Layer (SSL) system and the 256-Bit encryption to provide an advanced, easy, and highly secure service.

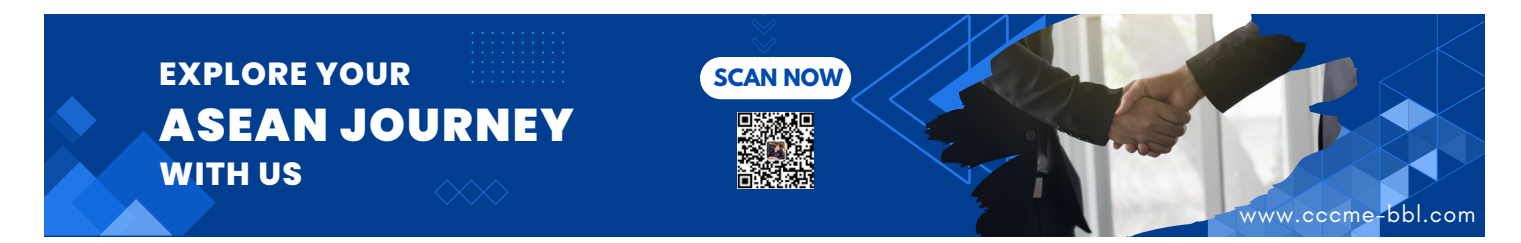